## 線上預約及調閱操作說明

凡本人持有本館或聯盟館借閱證且無逾期停借之情事,均可線上申請在架調閱 或外借預約服務,每人調閱或預約總件數以六件為限(含圖書、視聽資料)。 一、外借預約服務:

本館總館、黎明分館及中興分館提供線上申請預約本館外借中或展示中之 館藏資料。

1. 搜尋欲借閱之書目,館藏位置區域顯示書籍已被外借,可進行線上預約。

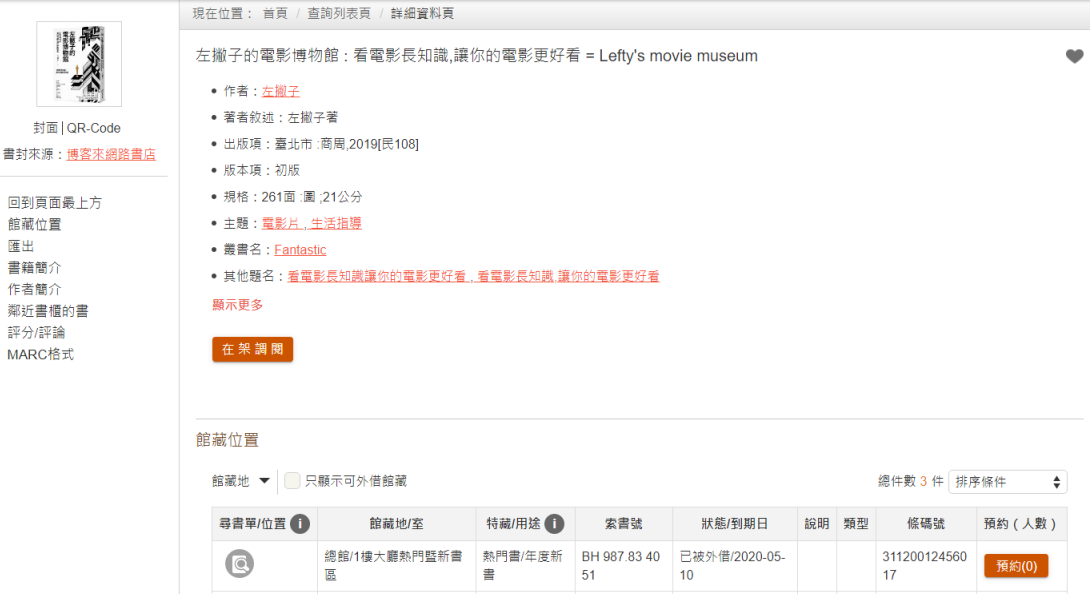

2. 預約書時請依據索書號內的冊次號挑選想借的集數,「索書號」中的 v.1 代 表第一集、v.2 代表第二集;

v. 1:1 為第一部第 1 集, v. 1:2 為第一部第 2 集, v. 3:1 為第三部第 1 集; 若只有上下集,v.1 代表上集,v.2 代表下集,以此類推。

館藏位置 (在架調閱及閉架書庫說明)

館藏地 ▼ 無可外借,請預約 集數/刊期/年代號 Q 總件數 15 件 條碼號 - 升冪 ◆ 尋書單/位置 館藏地/室 特藏/用途 索書號 狀態/到期日 說明 類型 條碼號 預約(人數) 總館/5樓青少 CM 947.41 1362 已被外借/2023-01 31120012332  $Q$ 温書書 預約(0) 年區  $v<sub>1</sub>$ 366  $-19$ 總館/5樓青少 CM 947.41 1362 已被外借/2023-01 31120012332  $\circledcirc$ 温書書 預約(0) 年區  $V<sub>2</sub>$  $-19$ 374 總館/5樓青少 CM 947.41 1362 已被外借/2023-01 31120012332  $Q$ 漫畫書 預約(0) 年區  $V.4$  $-19$ 382 總館/5樓青少 CM 947.41 1362 已被外借/2023-01 31120012332  $\circledcirc$ 漫畫書 預約(0) 年區  $V.5$  $-19$ 390

3. 線上預約須先登入個人帳號、密碼,本館登入帳號為身份證字號,密碼預 設為生日月日四碼(或自行設定)。

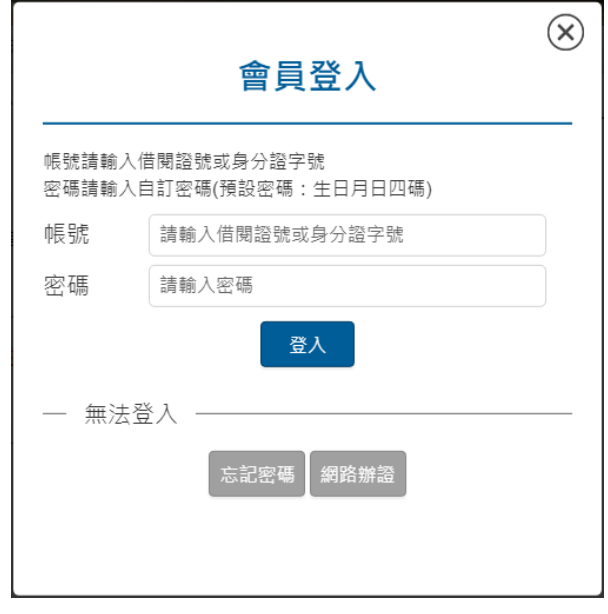

4. 登入後,點選 <sup>預約(0)</sup>,即可進入預約畫面。選擇取書館,可選擇本館總 館、黎明分館或中興分館取書。確認資料無誤後,點選確定預約。

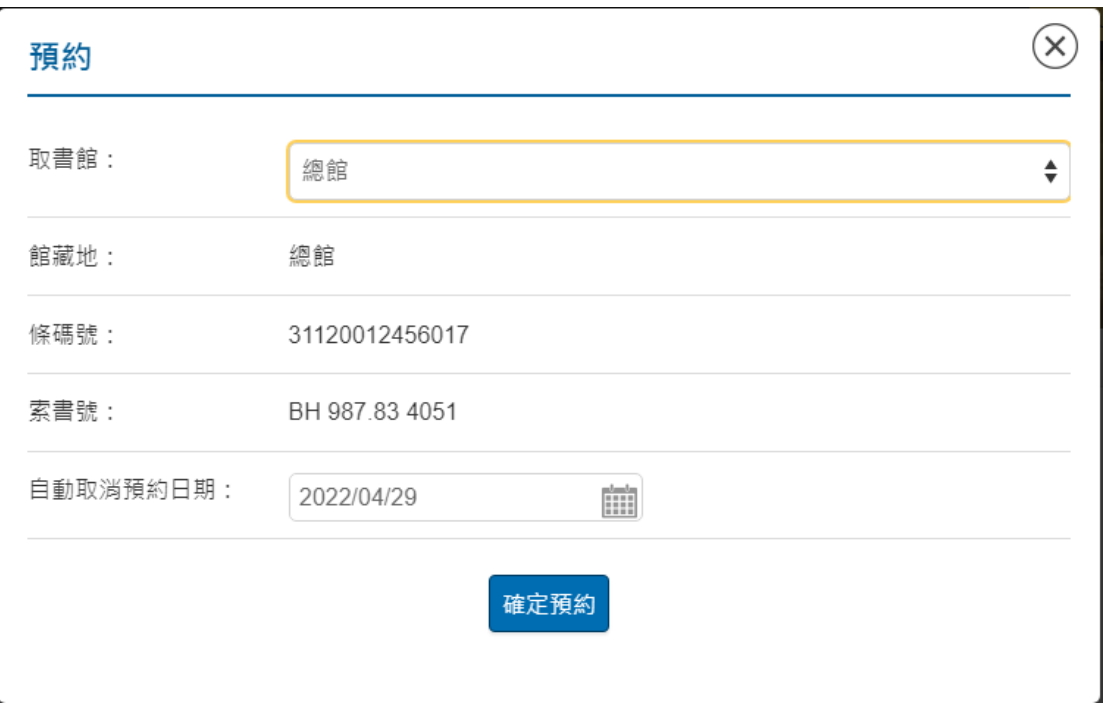

如有圖書逾期、停權等情形將暫停預約權利,相關規定請參閱本館閱覽規 定。

([https://www.nlpi.edu.tw/FileUploadListC006410.aspx?Cond=93300b0](https://www.nlpi.edu.tw/FileUploadListC006410.aspx?Cond=93300b01-c6cd-403e-a8ee-c6ccb564464c) [1-c6cd-403e-a8ee-c6ccb564464c](https://www.nlpi.edu.tw/FileUploadListC006410.aspx?Cond=93300b01-c6cd-403e-a8ee-c6ccb564464c))。

- 二、在架調閱服務:
	- 1. 本館在架調閱服務分為閉架調閱及在架跨館調閱:
		- (1) 閉架調閱:意指調閱總館閉架書庫之圖書,依本館閉架書庫館藏 調閱服務要點辦理。
		- (2) 在架跨館調閱:讀者可線上申請調閱本館總館、黎明分館及中興 分館在架館藏,並至指定取書館借閱資料。
	- 2. 本項服務僅限選擇典藏館以外之館別為取書館。在架跨館調閱之館藏如 由現場讀者優先取得,將優先提供予現場讀者借閱,申請調閱者須依序 等候取書。

3. 閉架調閱操作說明:

## (1) 搜尋欲借閱之書目,館藏位置區域顯示館藏地為閉架書庫,館藏狀態為

「在架」,可進行閉架調閱。

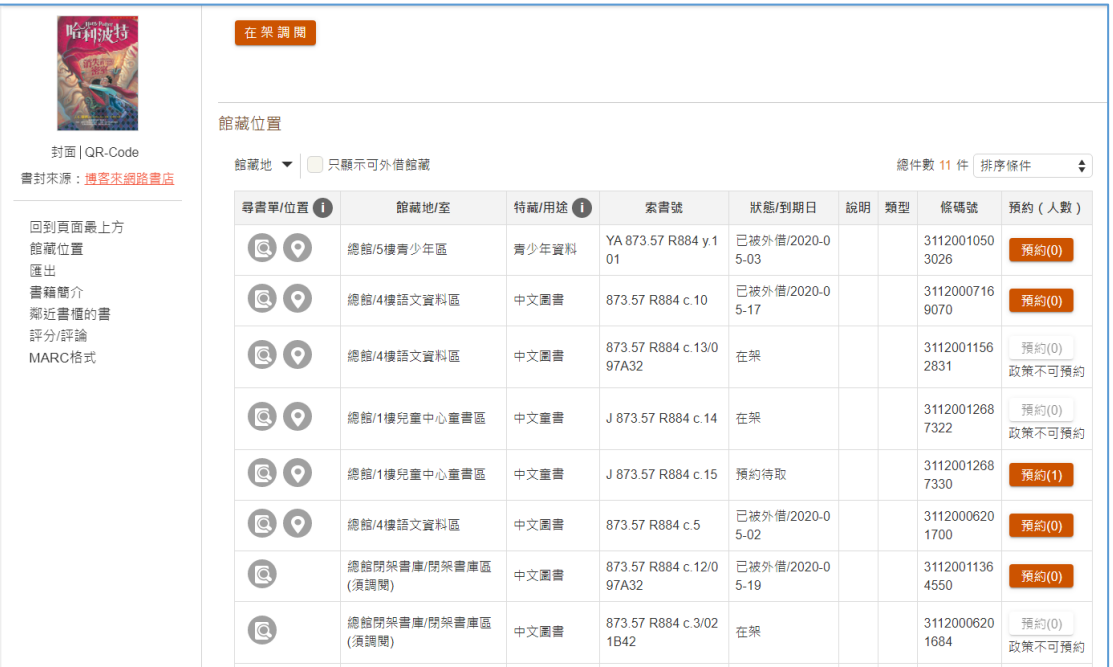

(2) 在架調閱須先登入個人帳號、密碼,本館登入帳號為身份證字號,密碼 預設為生日月日四碼(或自行設定)。

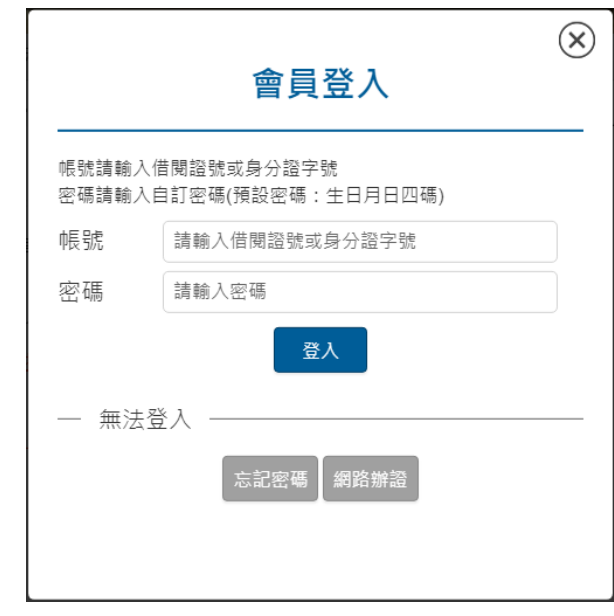

(3)登入後,點選 在架調閱 進入調閱畫面。選擇要調閱的圖書條碼,並選 擇取書館,可選擇本館總館、黎明分館或中興分館取書。完成後點選下 一步。

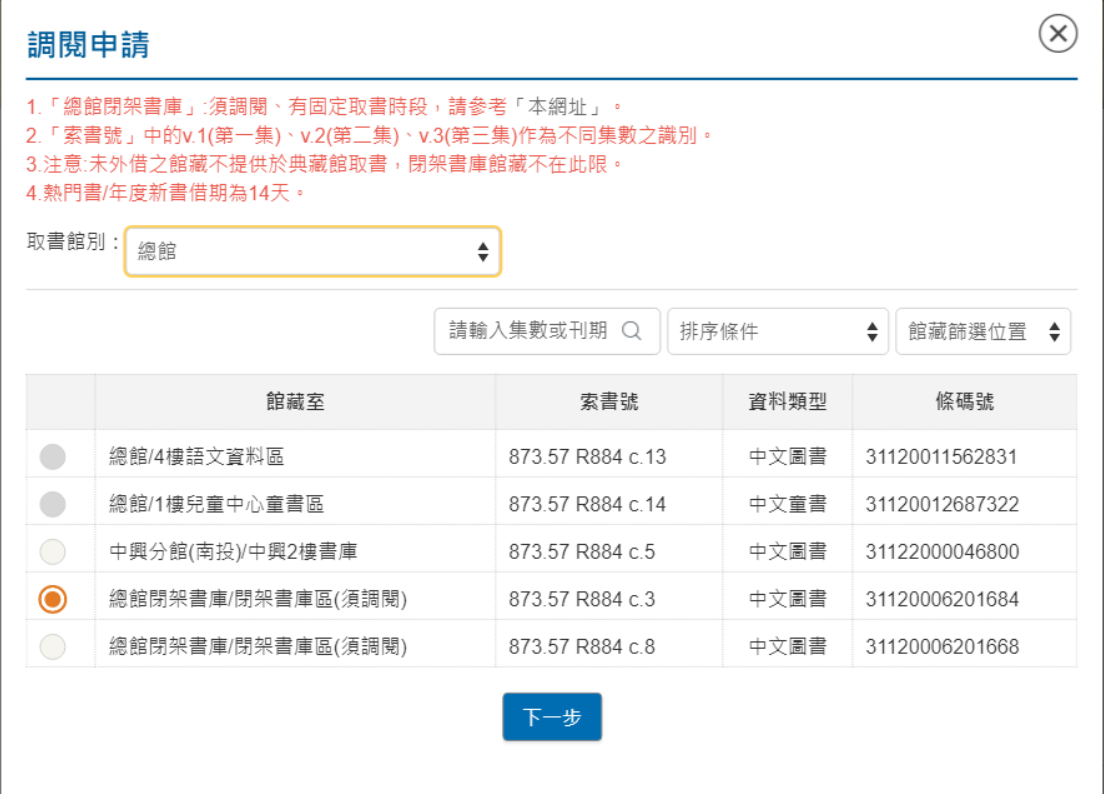

 $\overline{a}$ 

## (4) 確認手機號碼、email 信箱資料無誤,點選確認申請。

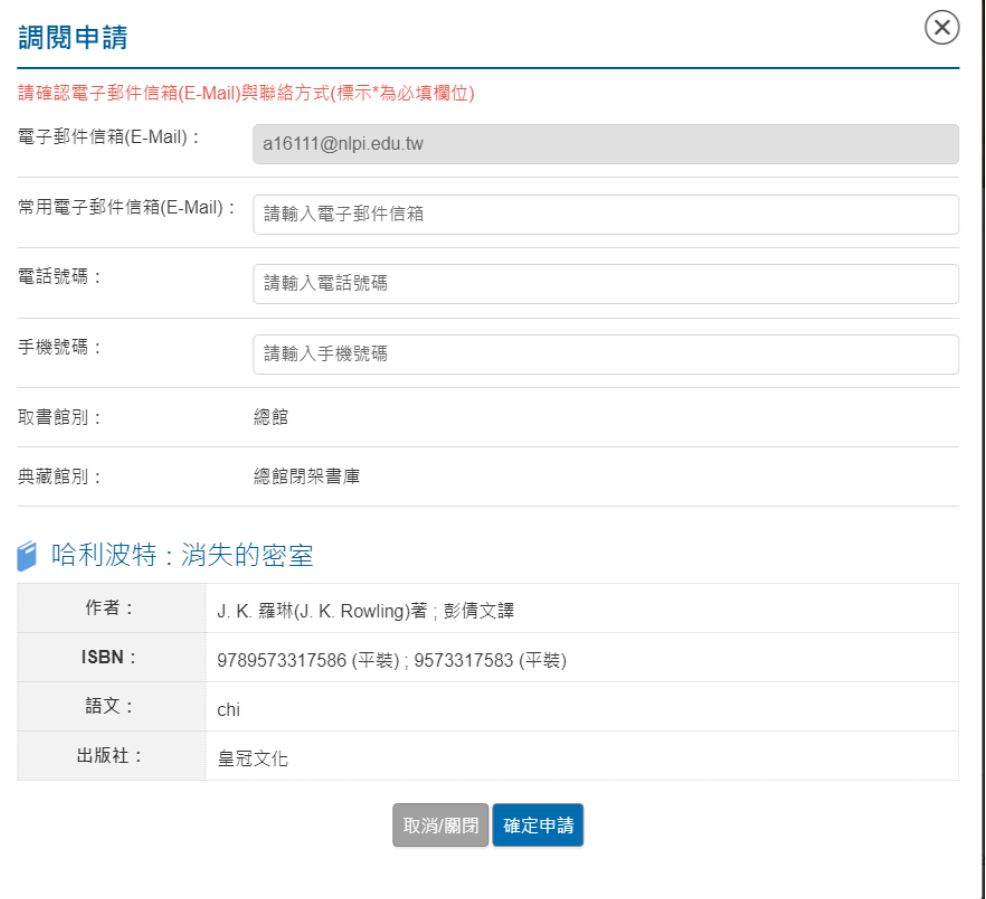

- 4. 在架跨館調閱操作說明:
- (1) 搜尋欲借閱之書目,館藏位置區域顯示館藏地為其他分館,且圖書狀

態為在架,可進行在架跨館調閱。

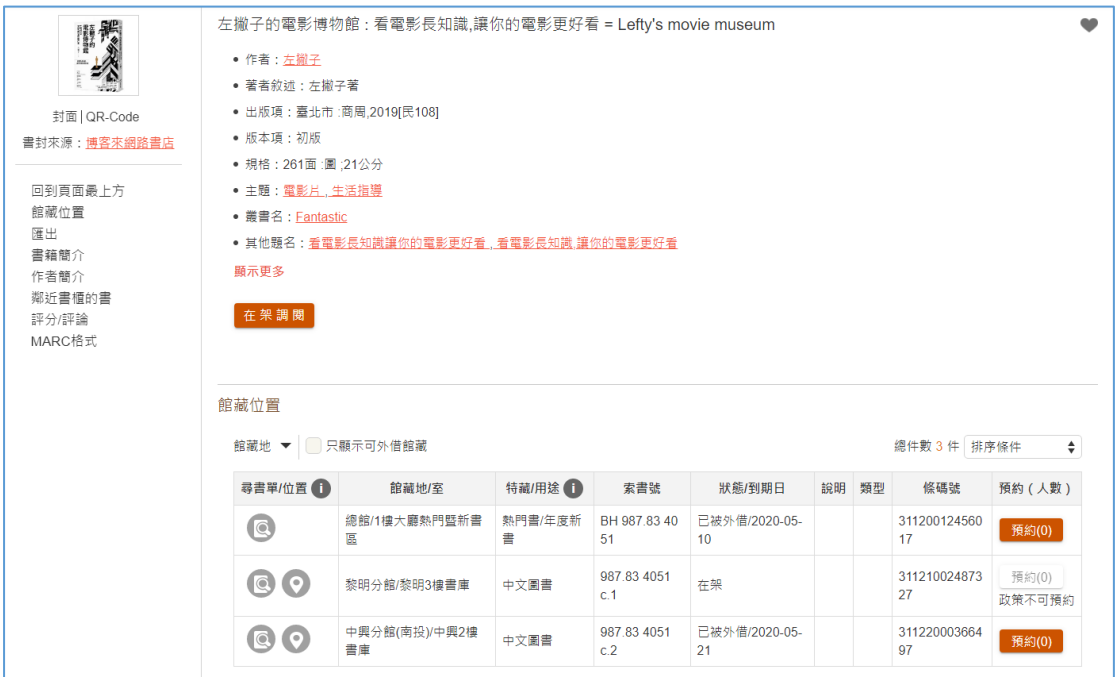

(2) 在架調閱須先登入個人帳號、密碼,本館登入帳號為身份證字號,密 碼預設為生日月日四碼(或自行設定)。

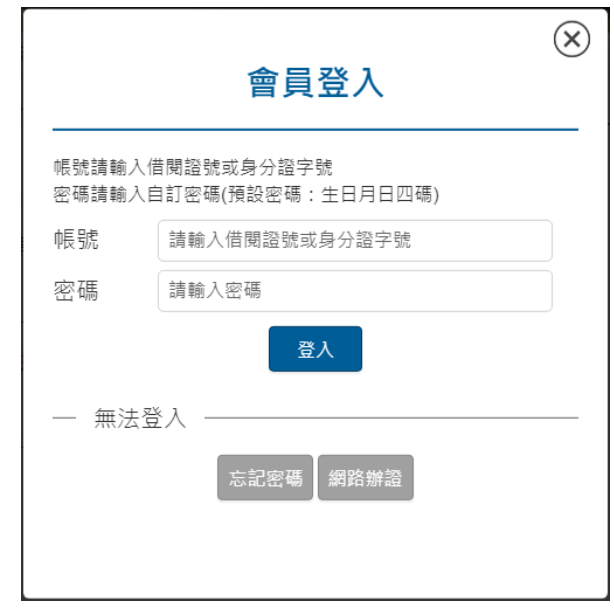

- (3) 登入後,點選 在架調閱 進入調閱畫面。選擇要調閱的圖書條碼,並選
	- 擇取書館,僅限選擇典藏館以外之館別為取書館。完成後點選下一步。

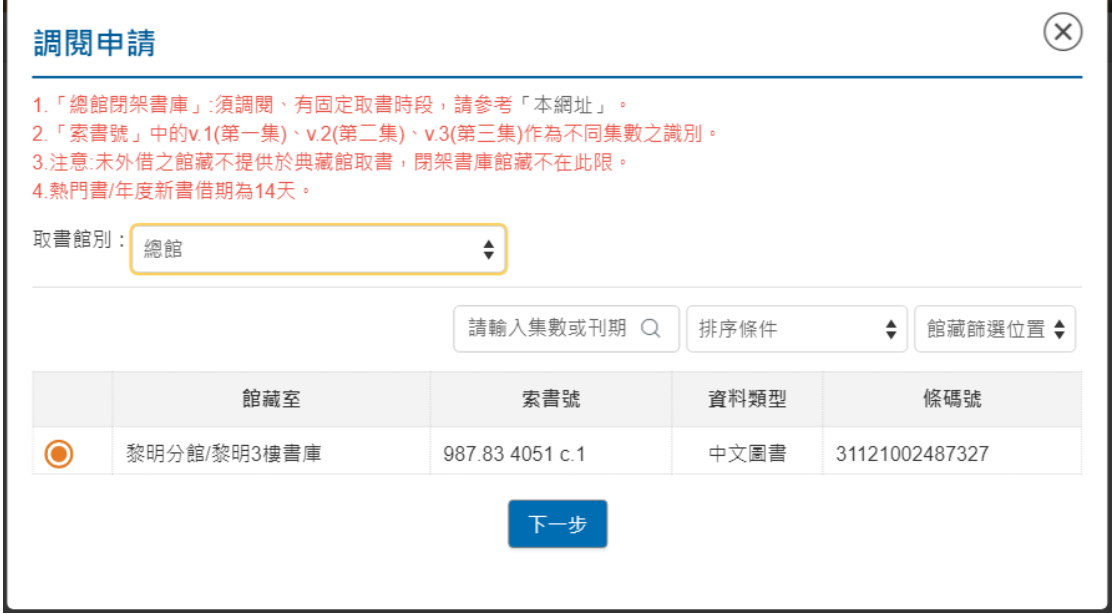

(4) 確認手機號碼、email 信箱資料無誤,點選確認申請。

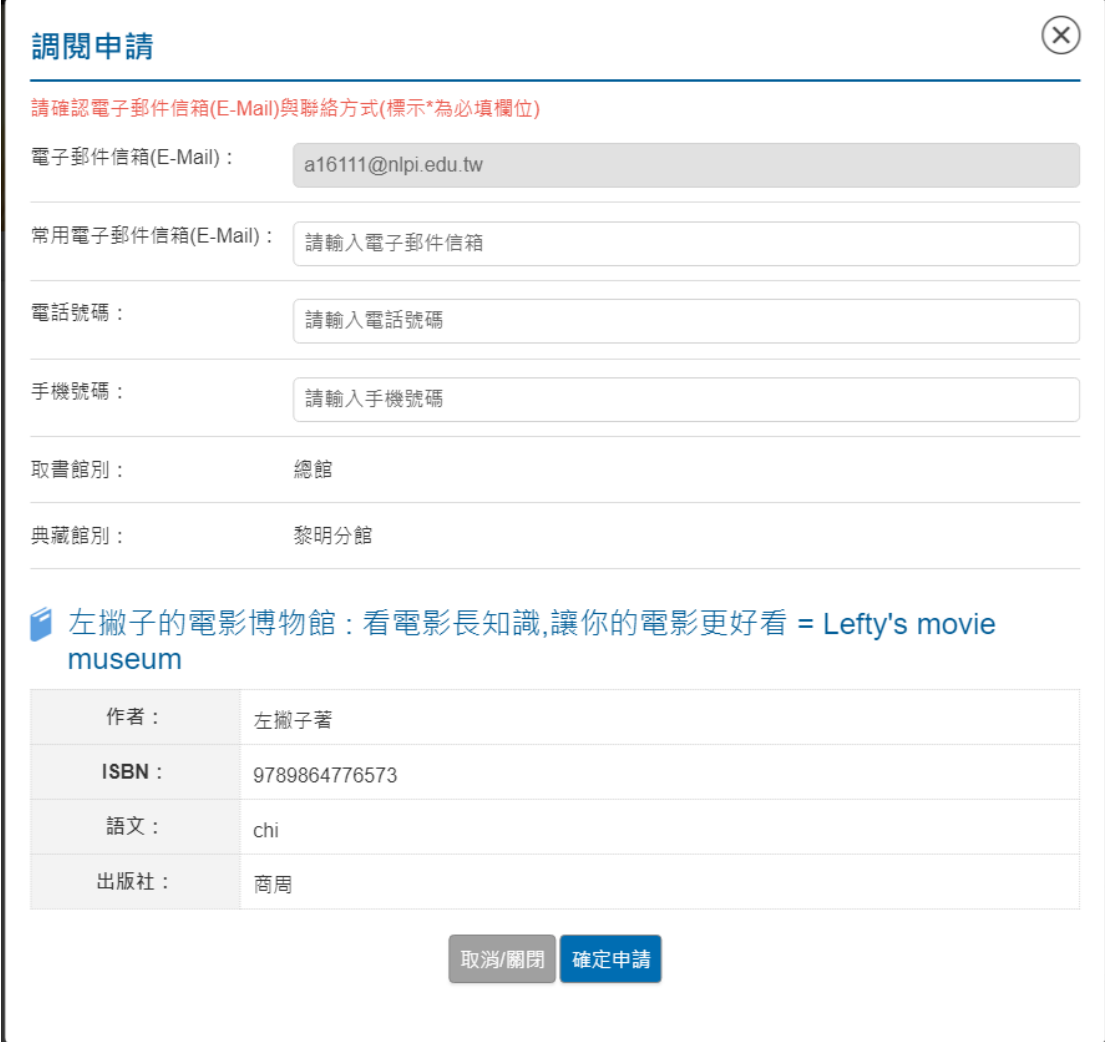

(5) 在架跨館調閱之館藏如由現場讀者優先取得,將優先提供予現場讀者 借閱,申請調閱者須依序等候取書。如有圖書逾期、停權等情形將暫停 預約權利,相關規定請參閱本館閱覽規定。

([https://www.nlpi.edu.tw/FileUploadListC006410.aspx?Cond=93300](https://www.nlpi.edu.tw/FileUploadListC006410.aspx?Cond=93300b01-c6cd-403e-a8ee-c6ccb564464c) [b01-c6cd-403e-a8ee-c6ccb564464c](https://www.nlpi.edu.tw/FileUploadListC006410.aspx?Cond=93300b01-c6cd-403e-a8ee-c6ccb564464c))。